# Configurare Azure Express Route come trasporto con SD-WAN in un clic  $\overline{\phantom{a}}$

## Sommario

Introduzione **Premesse** Problema Soluzione

## Introduzione

Questo documento descrive come integrare Express Route come trasporto SD-WAN all'interno del VHUB con Cloud onRamp per la soluzione Multi-Cloud Azure.

#### Premesse

Questo documento consente agli utenti di utilizzare sia Express Route che Public Internet all'interno di VHUB per fornire vantaggi tangibili.

- Consente percorsi ridondanti dalle posizioni periferiche alle reti VPN del carico di lavoro di **Azure**
- Maggiore velocità di trasmissione e minore latenza

#### Problema

Con l'uso dei parametri predefiniti, Cloud onRamp non consente l'uso di sia Internet pubblico che Express Route come trasporto SD-WAN all'interno del VHUB. Inoltre, gli utenti desiderano utilizzare Internet e Express Route/MPLS come trasporto per terminare i tunnel sui nostri NVA all'interno del VHUB.

## Soluzione

Presupposti:

- vManage 20.4 o versione successiva
- Conoscenza Cloud onRamp MultiCloud
- Alcune informazioni di Azure

Riepilogo della soluzione:

I NVA all'interno del VHUB possono avere solo due interfacce. Una è per il servizio VPN e l'altra è per il trasporto. Al momento, il modello predefinito assegna un colore predefinito all'interfaccia di trasporto. Ciò significa che solo TLOC con colori pubblici può formare tunnel per la NVA con IP pubblici. Express Route è un collegamento privato che utilizza un indirizzo IP privato poiché il colore predefinito del modello è una categoria pubblica che per natura tenta di formare i tunnel in

uno spazio pubblico dove il percorso espresso non può raggiungere.

Per risolvere questo problema, è possibile utilizzare una categoria di colore privata sui TLOC dei router cloud che consentono ad altri TLOC di colore privato di formare tunnel che utilizzano l'IP privato e consentono ai TLOC di colore pubblico di formare tunnel con l'uso dell'IP pubblico. In questo caso, quando si modifica il colore TLOC del router SDWAN di Azure sull'interfaccia di trasporto GE 1 delle NVA in un colore privato, è possibile terminare sia Express Route che il traffico Internet sulla stessa interfaccia, come mostrato nell'immagine.

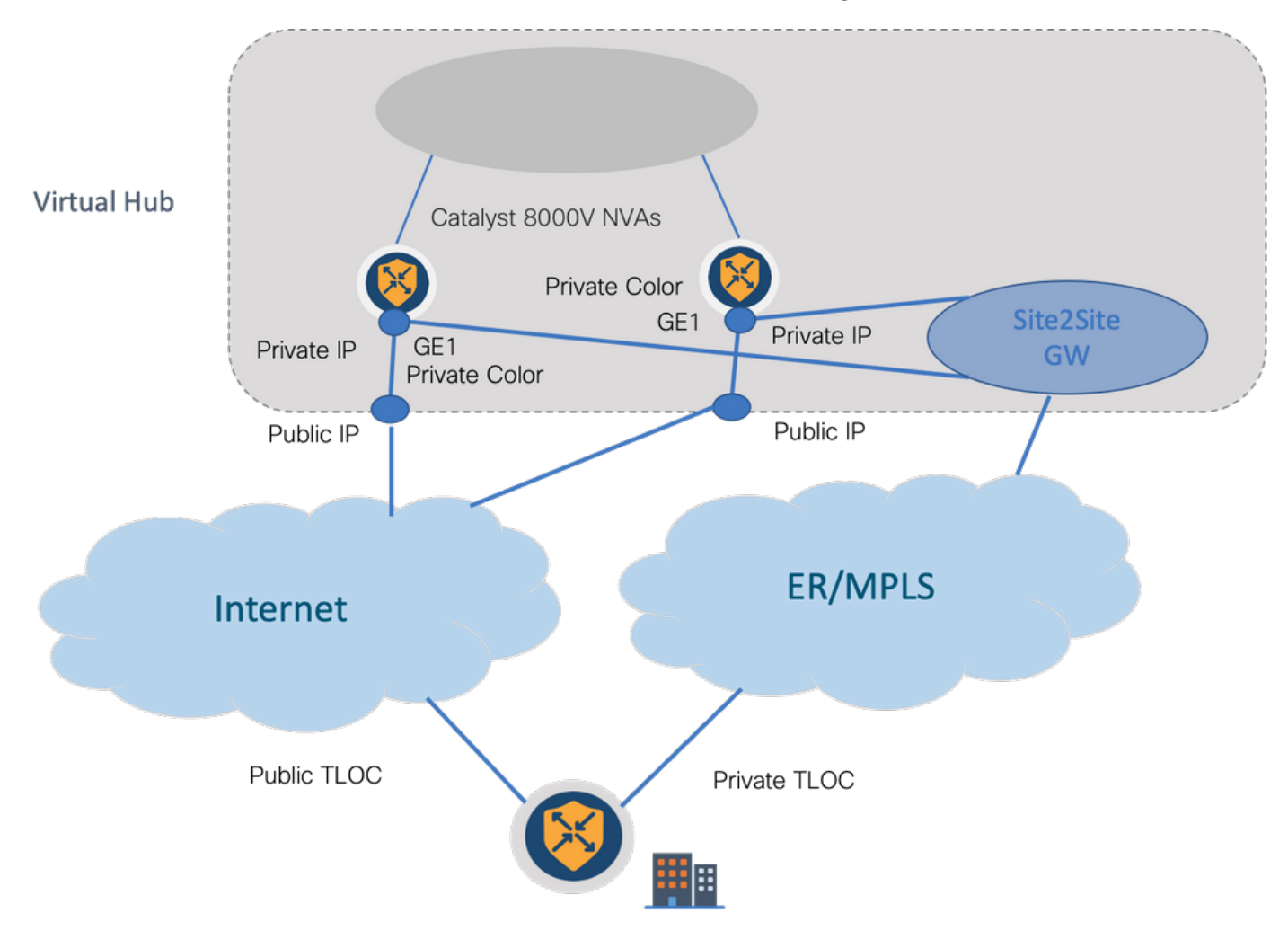

Fasi della soluzione:

1. Copiare il modello predefinito in un modello non predefinito:

In Configurazione modello cercare il modello predefinito: Default Azure vWAN C8000V Template V01 come mostrato nell'immagine.

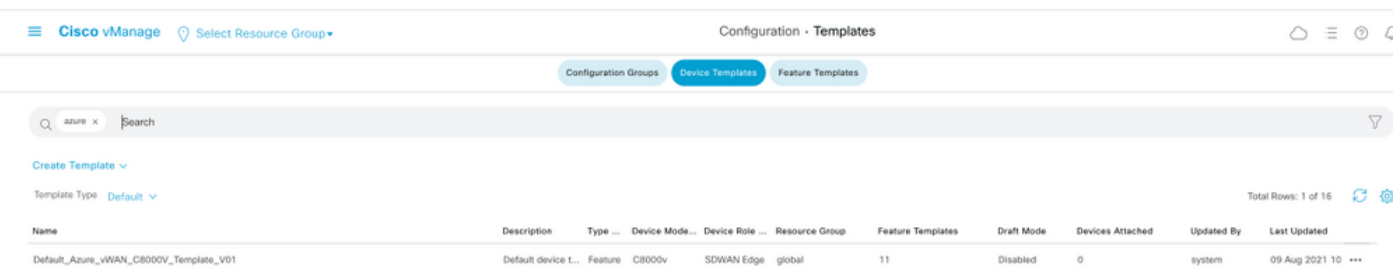

Copiate il modello come mostrato nell'immagine.

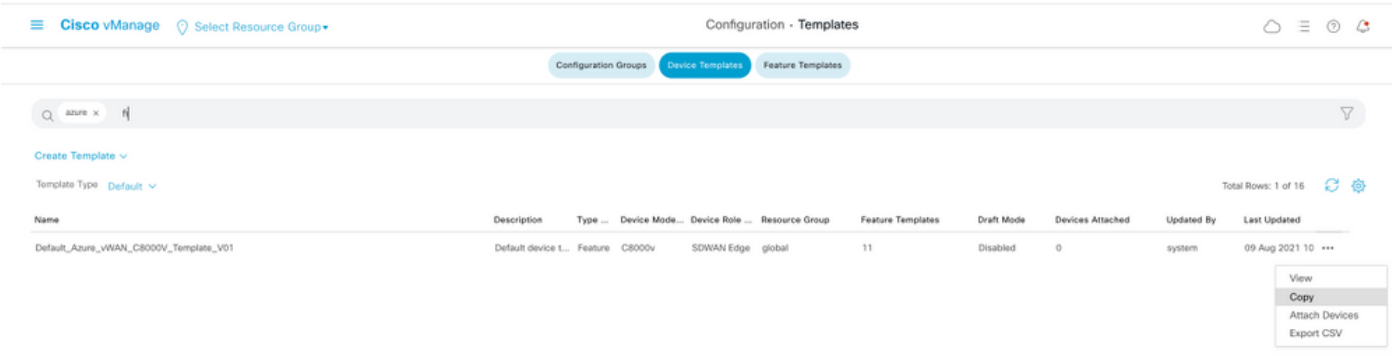

2. Modificare il colore TLOC dell'interfaccia su GE1 del modello non predefinito creato in precedenza.

Nel nuovo modello, creare un nuovo modello di funzionalità per sostituire Default\_Azure\_vWAN\_C8000V\_VPN0\_INTF\_GE1\_V01, come mostrato nell'immagine.

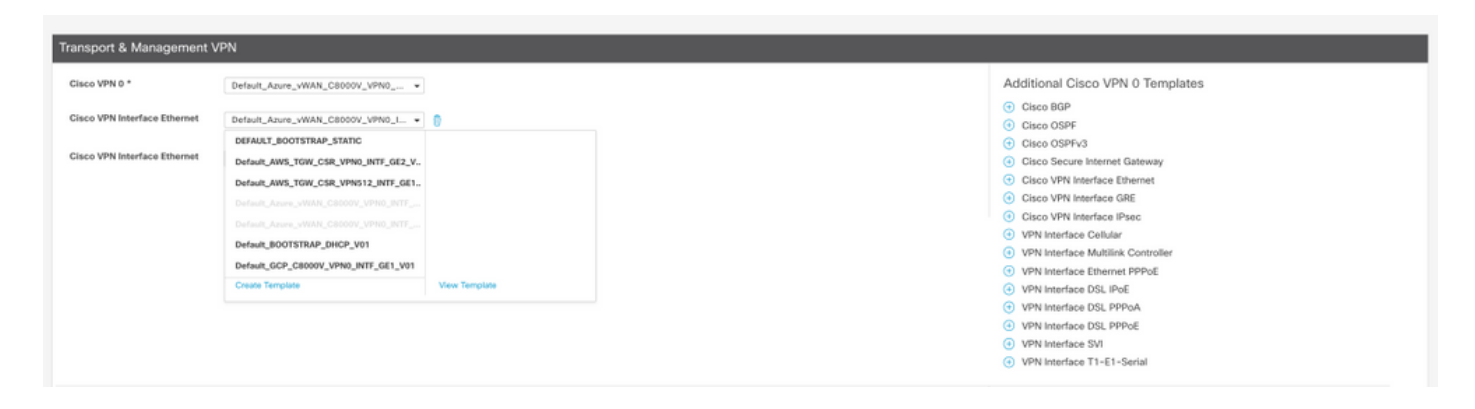

Aggiunge un colore privato all'interfaccia del tunnel.

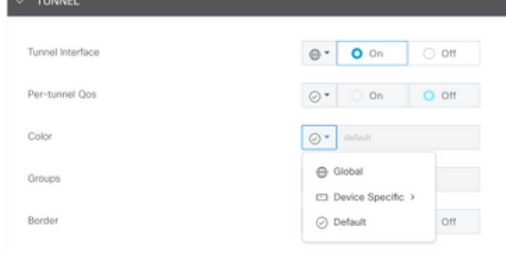

- 3. Creare CGW con il nuovo modello.
- 4. Collegare il circuito ER al VHUB.

Nel portale di Azure, creare una connessione Express Route al gateway della rete virtuale. L'utente deve disporre delle autorizzazioni appropriate.

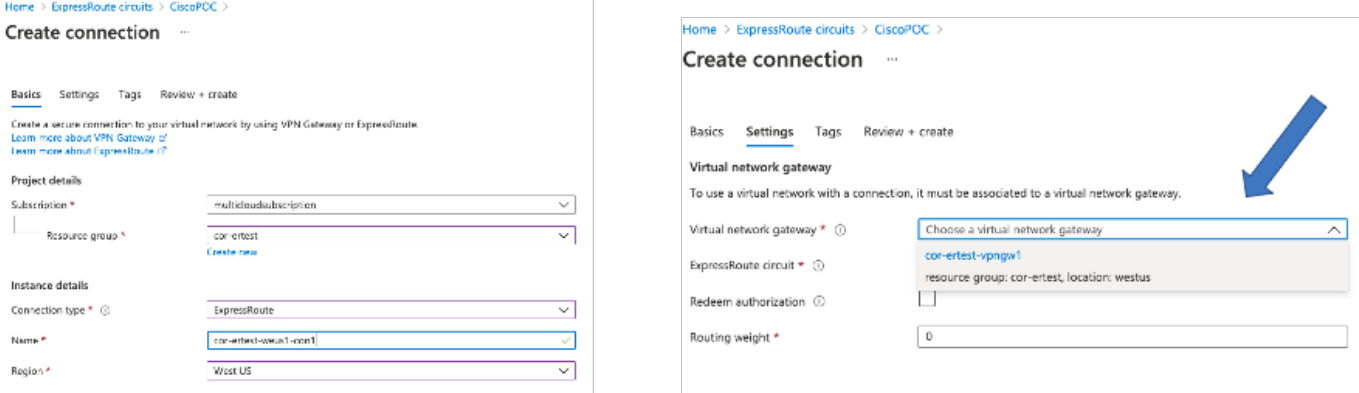

5. Verificare la connettività.

Sul dispositivo periferico, è necessario visualizzare i carichi di lavoro della rete virtuale. È inoltre necessario visualizzare più TLOCS come illustrato nell'immagine.

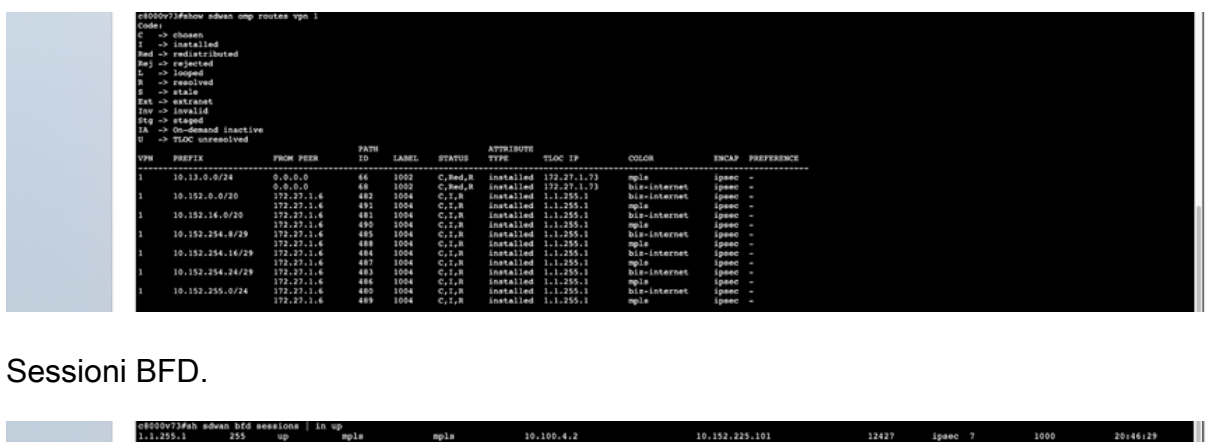

Riepilogo:

 $1.1.255.1$ e800073#

Quando si cambia il colore di GE1 delle NVA all'interno del VHUB da predefinito a privato, viene consentito l'utilizzo di Express Route e di Internet pubblico come trasporti SD-WAN. Ciò comporta vantaggi tangibili.

13.64.197.90

- Consente percorsi ridondanti dalle posizioni periferiche alle reti VPN del carico di lavoro di Azure
- Maggiore velocità di trasmissione e minore latenza